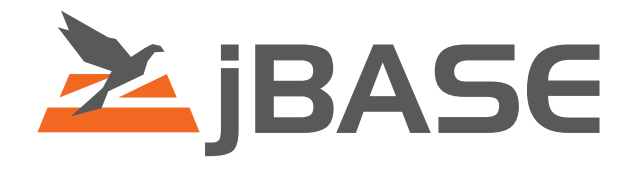

# jBASE Licensing

# Configuration on jBASE 4.1

**© 2006, 2016 Zumasys, Inc.**

# **Contents**

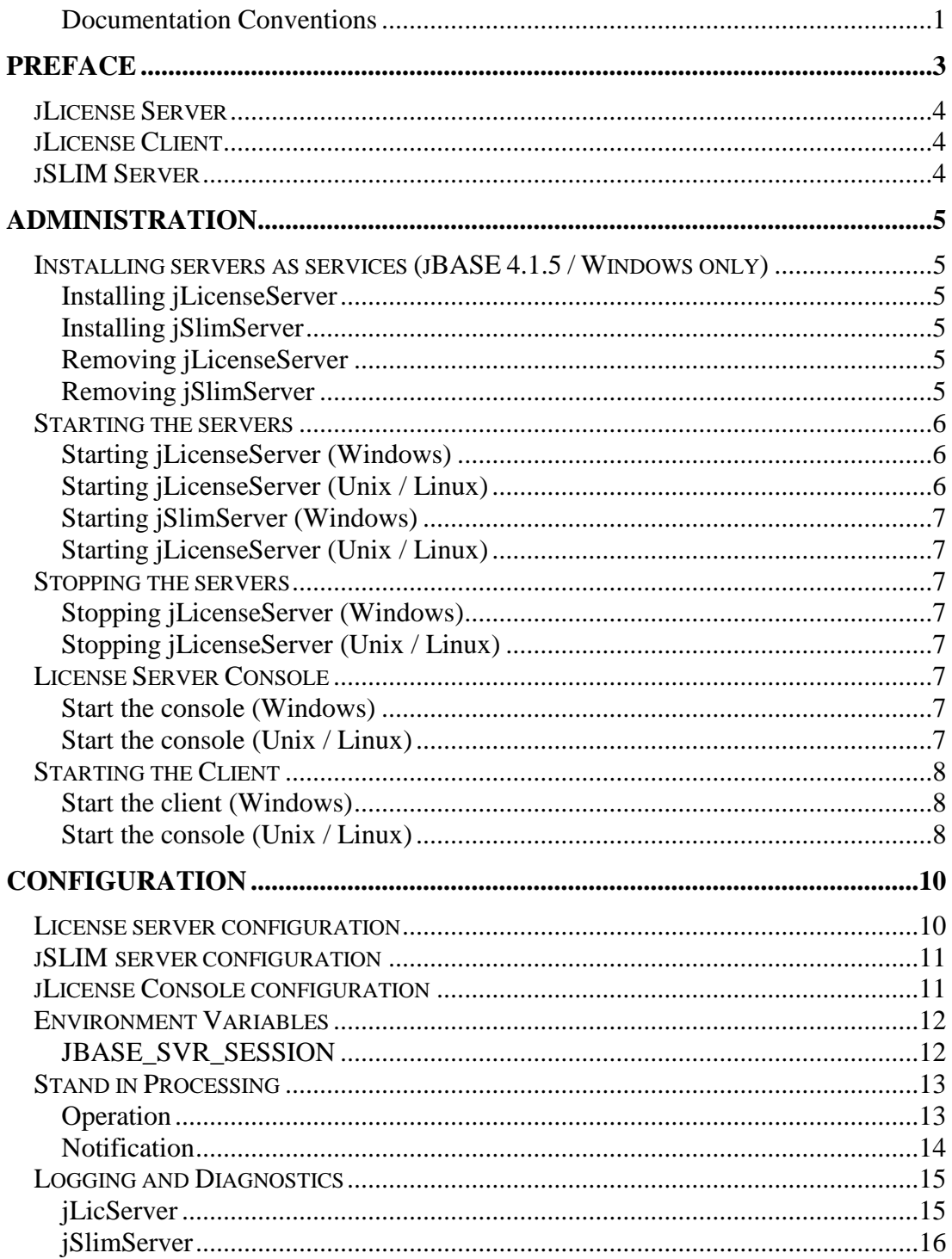

## <span id="page-2-0"></span>**Documentation Conventions**

This manual uses the following conventions:

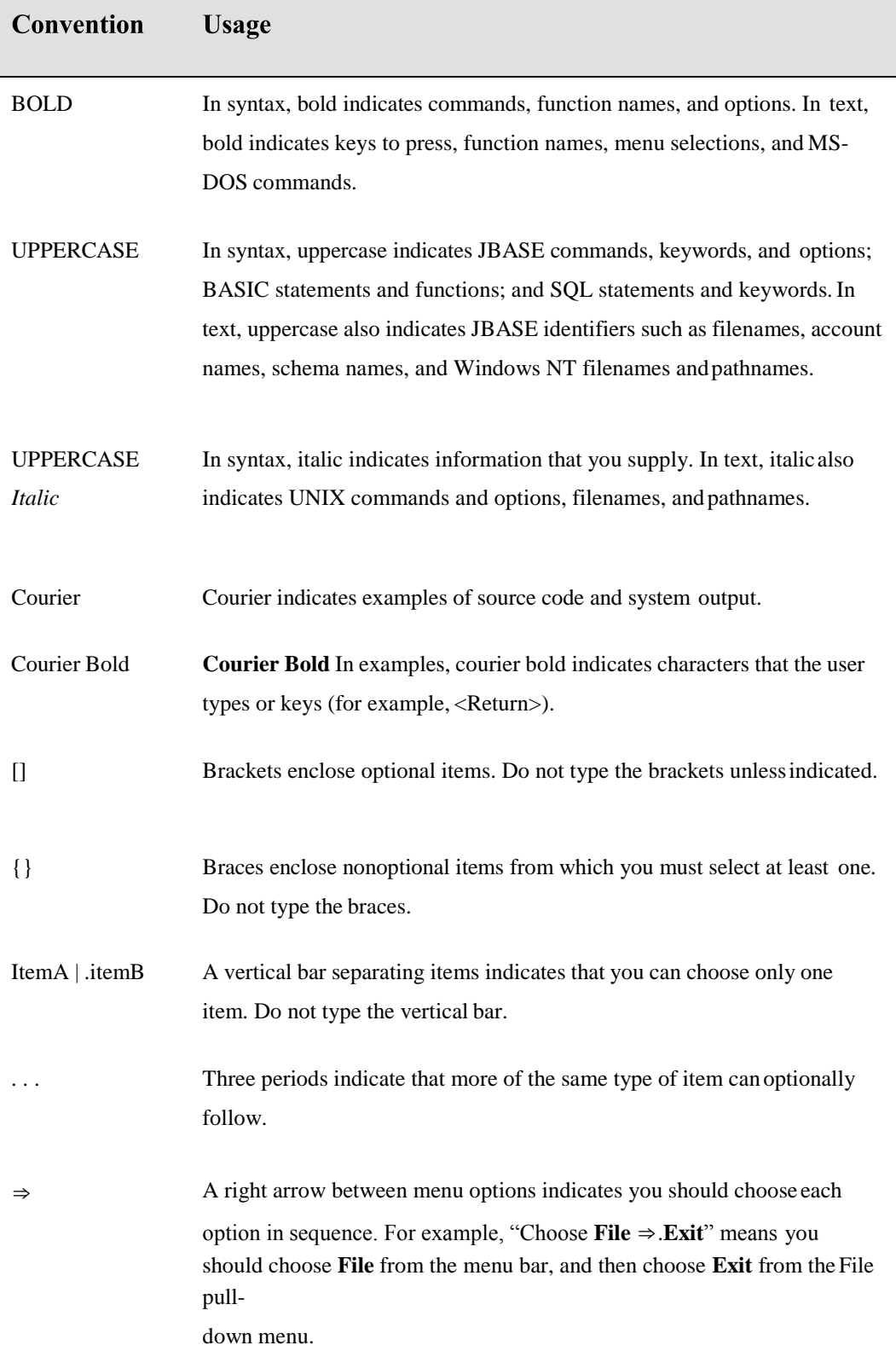

Syntax definitions and examples are indented for ease inreading.

All punctuation marks included in the syntax—for example, commas, parentheses, or quotation marks—are required unless otherwise indicated.

Syntax lines that do not fit on one line in this manual are continued on subsequent lines. The continuation lines are indented. When entering syntax, type the entire syntax entry, including the continuation lines, on the same input line.

# <span id="page-4-0"></span>**PREFACE**

With jBASE release 4, the licensing model, and licensing components have been completely redesigned to give greater flexibility in deployment options and to offer further expandability for future licensing paradigms.

Since the introduction of the internet, applications have evolved from clients which retaina constant stateful connection to the server, to a world where connections are stateless and only maintained just as long as is absolutely necessary. Future licensing schemas will need to license products deployed in this way in a fair and equitablemanner.

In the first instance, licensing in jBASE offers concurrent licensing in a similar fashion to previous releases. Over time, this licensing will be extended to offer more sophisticated licensing models which take into account how much use is made of jBASEitself.

# **LICENSE COMPONENTS**

# <span id="page-5-0"></span>**jLicense Server**

The license server is the component into which license keys are entered. The license server validates these keys, stores them, and answers enquiries from jSLIM servers which have been configured to use the license server. There is typically one license server per installation of jBASE. There can be any number of jSLIM servers.

# <span id="page-5-1"></span>**jLicense Client**

The license client is a graphical tool for administering the license server. It is used to show the status of any licenses installed on a particular server and allows the entry of license keys. Everything that can be accomplished using the client can also be done through a command line console.

# <span id="page-5-2"></span>**jSLIM Server**

The jSLIM (System License Information Monitor) server needs to be started on every jBASE server. It provides an efficient mechanism for individual jBASE components to check their licensing status without needing to communicate with the license server every time. This allows the abstraction of individual jBASE servers away from the license server, or in a simple installation, the jSLIM server and the license server can coexist on the same machine.

# <span id="page-6-0"></span>**ADMINISTRATION**

# <span id="page-6-1"></span>**Installing servers as services (jBASE 4.1.5 / Windows only)**

On jBASE 4.1.5 and above, both the license server and the slim server are designed to be able to run as services on Windows platforms. The installation of these services should happen automatically at install time. Should the services need to be installed manually,

## <span id="page-6-2"></span>**Installing jLicenseServer**

jLicServer install

## <span id="page-6-3"></span>**Installing jSlimServer**

jSlimServer install

## <span id="page-6-4"></span>**Removing jLicenseServer**

jLicServer remove

## <span id="page-6-5"></span>**Removing jSlimServer**

jSlimServer remove

## <span id="page-7-0"></span>**Starting the servers**

Scripts are provided to start up both the license server and the slim server. These can be found in the \$JBCRELEASEDIR/bin folder on the machine where jBASE has been installed. There are four such scripts, two for Unix / Linux installations and two for Windows. The syntax for starting the jLicenseServer is asfollows;

#### <span id="page-7-1"></span>**Starting jLicenseServer (Windows)**

```
jLicServer [start | run] {-v}
```
#### **Starting jLicenseServer (Unix / Linux)**

jLicServer [start | run] {-v}

<span id="page-7-2"></span>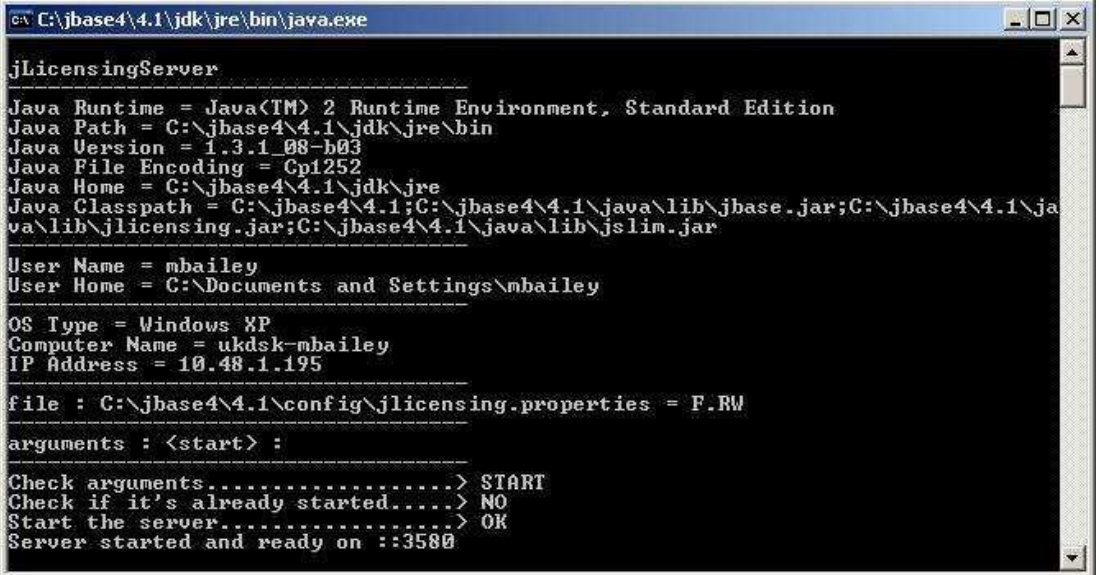

Using a start option will start the server in another process. If the run option is specified, the server will start in the same process. In either case, the -v option is for verbose output to the console. It is recommended that the license server is started prior to starting the jSLIM server.

<span id="page-8-0"></span>Once the license server is started, the jSlim server can be started in a similarfashion.

```
Starting jSlimServer (Windows)
```
jSlimServer [start | run] {-v}

**Starting jLicenseServer (Unix / Linux)**

jSlimServer [start | run] {-v}

## <span id="page-8-2"></span><span id="page-8-1"></span>**Stopping the servers**

<span id="page-8-3"></span>Scripts have been provided to stop both the license server and the slim server. The syntax for stopping the servers is similar to starting them. Once the jSLIM server has been stopped, jBASE processes on that machine will no longer be able to function and will report that no license is available.

**Stopping jLicenseServer (Windows)**

jLicServer stop

#### **Stopping jLicenseServer (Unix / Linux)**

jLicServer stop

## <span id="page-8-5"></span><span id="page-8-4"></span>**License Server Console**

<span id="page-8-6"></span>A command line interface to an active license server can be activated using the following syntax.

**Start the console (Windows)**

jLicServer console

#### **Start the console (Unix / Linux)**

jLicServer console

<span id="page-8-7"></span>The following commands are available in the console;

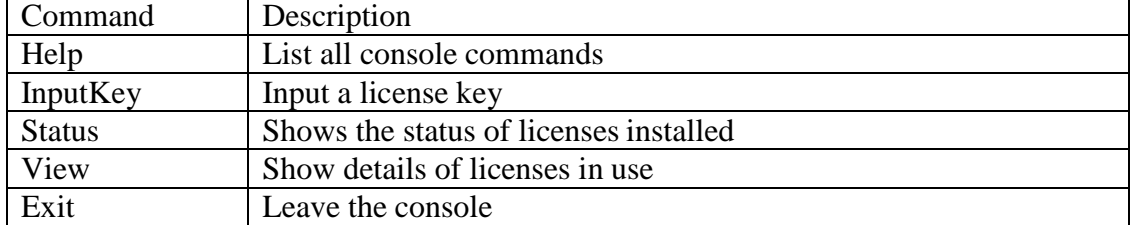

# <span id="page-9-0"></span>**Starting the Client**

<span id="page-9-1"></span>The license client can be started on a graphical console (will not work over telnet) using the following command;

#### **Start the client (Windows)**

jLicClient

#### **Start the console (Unix / Linux)**

jLicClient

<span id="page-9-2"></span>When the graphical client is started, it is not connected to a license server by default, even if the client is started on the same machine as the license server. In order to administer a license server, one must first connect to it using the connect option under the file menu.

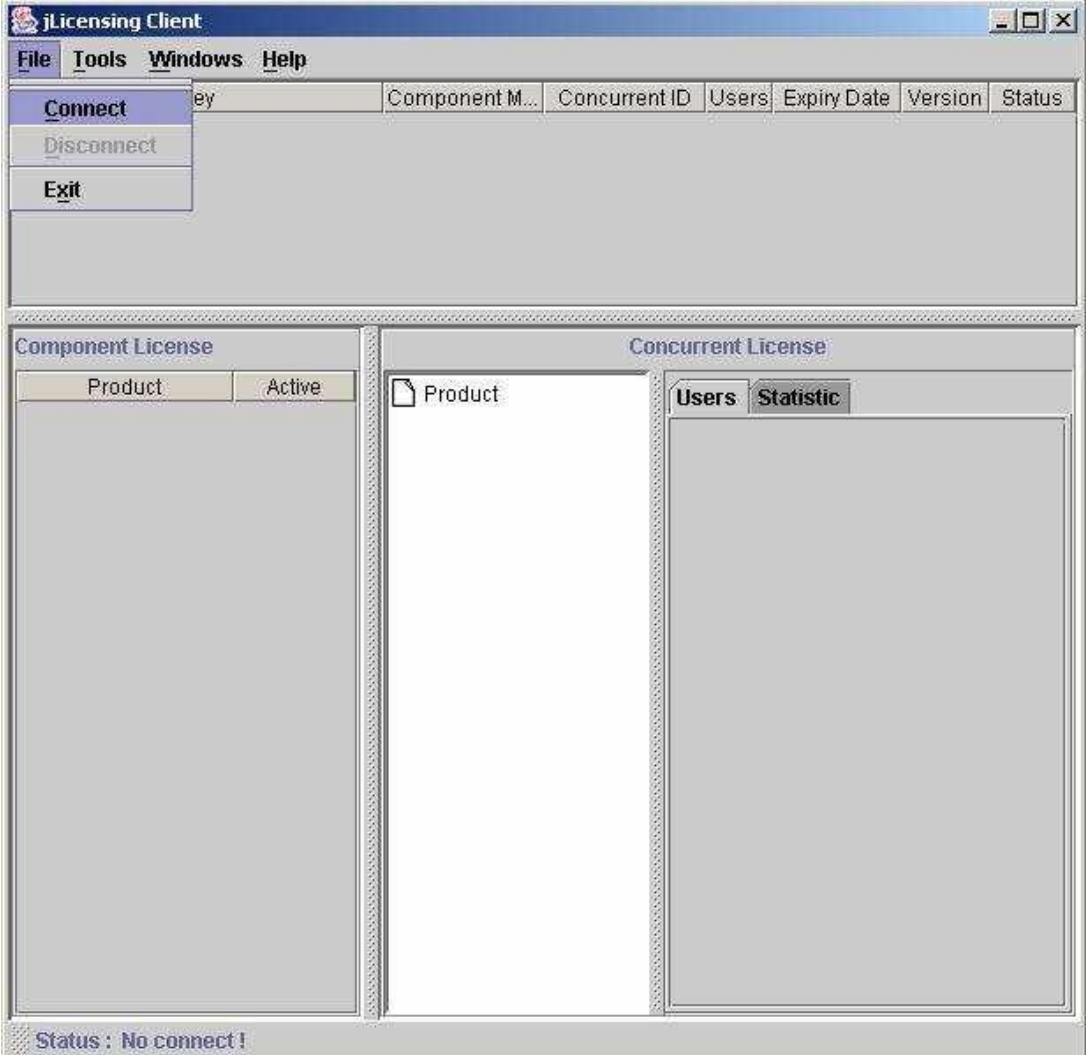

There are three panes in the client view. The topmost pane displays details of any license keys that have been installed. The component license pane in the bottom left displays details of which components are licensed. The concurrent license pane in the bottom right displays details of any licenses that are currently in use.

In order to install a license key using the client, use the add key option under the tools menu, and then enter the key together with the supplied expiry date.

To administer a server that exists on a different machine to the license client, use the settings option under the tools menu, and enter the IP address together with the port that the license server is listening on.

# <span id="page-11-0"></span>**CONFIGURATION**

# <span id="page-11-1"></span>**License server configuration**

All the configuration settings for the license server are held in a properties file called jlicensing.properties, located in the %JBCRELEASEDIR%/properties folder. The following settings are available;

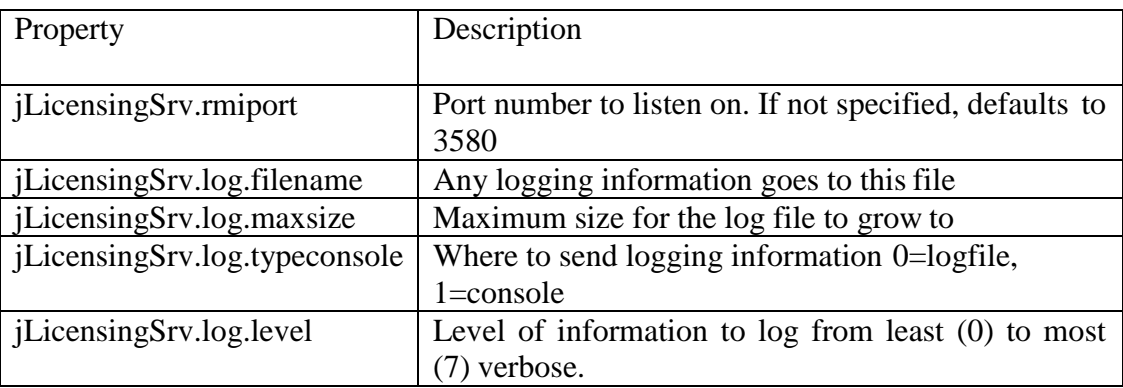

# <span id="page-12-0"></span>**jSLIM server configuration**

All the configuration settings for the jSLIM server are held in a properties file called jlicensing.properties, located in the \$JBCRELEASEDIR/properties folder. The following settings are available;

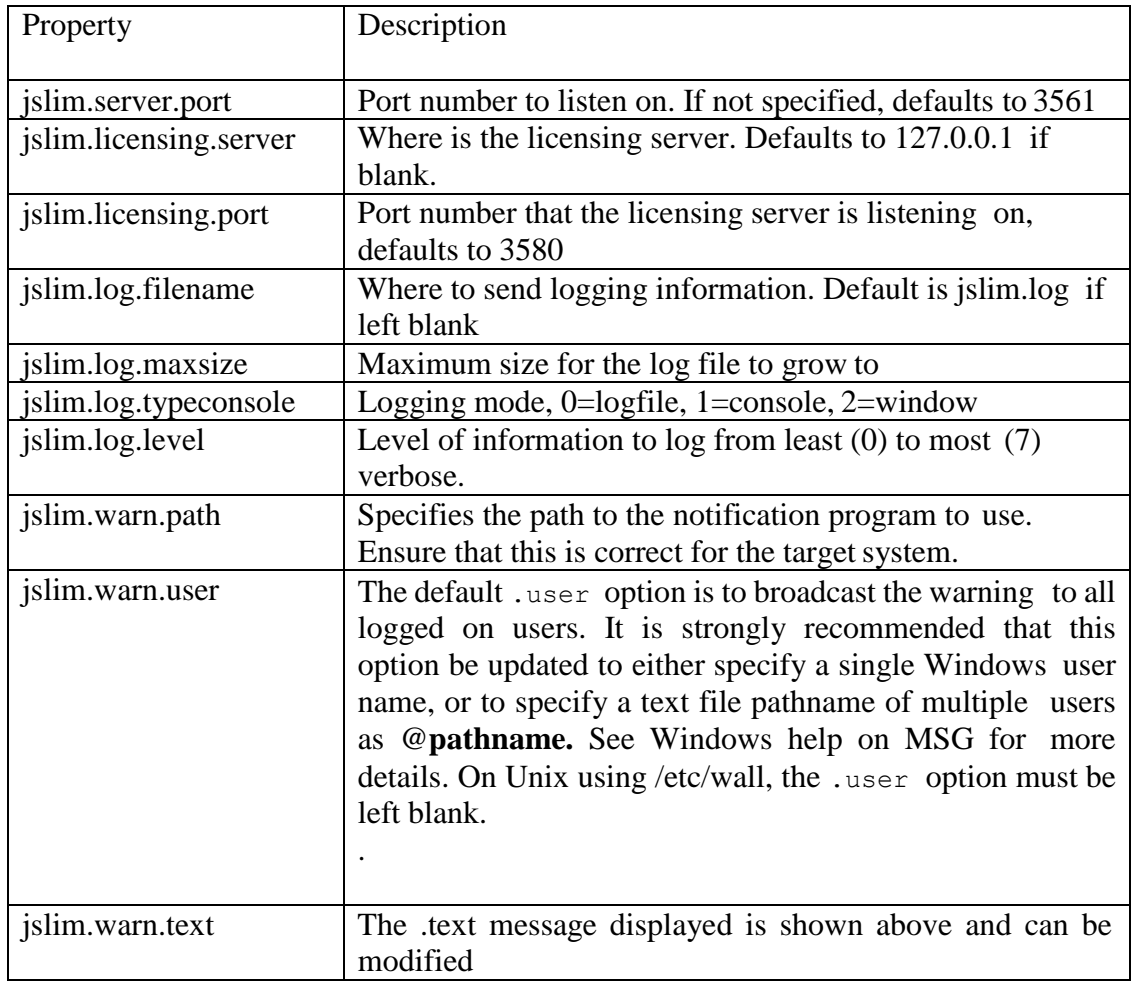

# <span id="page-12-1"></span>**jLicense Console configuration**

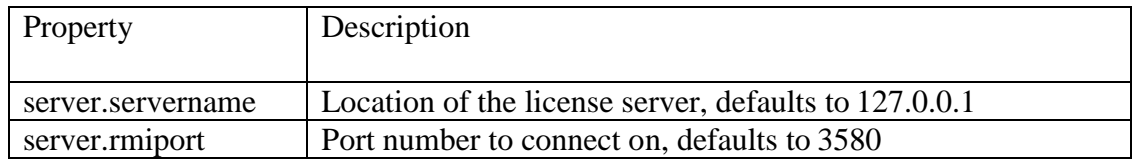

# <span id="page-13-0"></span>**Environment Variables**

#### <span id="page-13-1"></span>**JBASE\_SVR\_SESSION**

#### **DESCRIPTION**

On a machine with mixed enterprise and server licenses available, indicates that a server license is required.

#### **VALUES**

Set or unset.

#### **DEFAULT**

Unset.

#### **SETTING**

On sites with both server and enterprise licenses installed, an enterprise license will be assumed unless JBASE\_SVR\_SESSION is set to 1. With server only licenses installed, JBASE\_SVR\_SESSION must be set in order to obtain a license. Failure to do so will result in a

licensing error. With enterprise only licenses installed, setting this environment variable will not allow a license to be allocated and a license error will beproduced.

**UNIX Windows**

JBASE\_SVR\_SESSION=1 export JBASE\_SVR\_SESSION SET JBASE\_SVR\_SESSION=1

## <span id="page-14-0"></span>**Stand in Processing**

The System Licence Manager has a stand in capability whereby if contact is lost with the Licence Server, licence requests can still be processed for a limited time to allow recovery. This is known as the 'grace period'.

The standby processing is designed to be resilient, such that the users will not notice any change in system behaviour. Because of this, a notification mechanism has been included to send a message to inform the system administrator (see below).

#### <span id="page-14-1"></span>**Operation**

The operational criteria when contact is lost with the Licence Server are as follows: If an RMI request fails, messages are displayed in the jSlim window as below:

**Connecting to Licence Server......> ERROR: RemoteException: Connection refused to host: 127.0.0.1; nested exception is: java.net.ConnectException: Connection refused: connect jSlimServer has lost contact with Licence Server!!! setLicenses() Standby Processing (239 mins left) Please restart Licence Server to recover before time expires.**

This is repeated every 10 seconds (default refresh time) and will allow licence allocation as normal for up to 4 hours during which time the Licence Server must be recovered. After that time no new licences will be issued, and the message: **Stand in processing period now expired, Licence Server must be restarted.**

As soon as the Licence Server has been restored, normal processing will resume without interruption (unless the 4 hour grace period has expired).

#### <span id="page-15-0"></span>**Notification**

The enhanced resilience of the system means that any failure might not be noticed. For this reason, a notification scheme has been put in place. This involves sending a message to a specified user or users, each time a failure is detected. This is done using the MSG command on Windows, or /etc/wall command on Unix. The message is sent a maximum of three times to ensure it is seen, and then suppressed.

The message is **"jSlimServer has lost contact with Licence Server!!!".**

```
To configure this, three entries have been added to the jslim.propertiesfile:
jslim.warn.path = C:\\WINDOWS\\SYSTEM32\\MSG 
jslim.warn.user = *
jslim.warn.text = jSlimServer has lost contact with Licence
Server!!!
```
The .path option specifies the path to the notification program to use. Ensure that this is correct for the target system. This will be set as:

**C:\\WINDOWS\\SYSTEM32\\MSG** for Windows and

**/etc/wall** for Unix**.**

It is blank by default, which disables the warning message display.

The default .user option is to broadcast the warning to all logged on users. It is strongly recommended that this option be updated to either specify a singleWindows user name, or to specify a text file pathname of multiple users as @**pathname.** See Windows help on MSG for more details. On Unix using /etc/wall, the .user option must be left blank.

The .text message displayed is shown above and can be modified.

# <span id="page-16-0"></span>**Logging and Diagnostics**

A logging mechanism is provided in both jLicServer and jSlimServer to write diagnostic and progress messages to a log file. This is created in \$JBCRELEASEDIR/logs directory as jslimserver.log and jlicserver.log.

Logging is controlled by the 'log.level' parameter (see Configuration above) and is normally effectively off by being set to zero. This is the default setting which simply records the starting and stopping of the daemons and any fatal errors that occur. The levels range from1 to 7, with increasing detail recorded as the value goes up. Not all levels are currently used. The levels implemented are shown below.

### <span id="page-16-1"></span>**jLicServer**

The licence server is 'driven' by RMI requests from jSlimServer every 10 seconds, rather than sitting in a loop polling for requests. Each request is logged at various levels of detail as follows:

0 – logs the starting and stopping of the daemons and any fatal errors that occur.

4 – logs the occurrence of the request and the number of licencesfree: e.g. 02/01/07 13:58:39 ----- Request from jSlimServer 02/01/07 13:58:39 :Static Licences Free: 02/01/07 13:58:39 :Product ID  $1 = 15$ 02/01/07 13:58:39 :Product ID  $13 = 10$ 

5 – Also logs all of the users holding licences

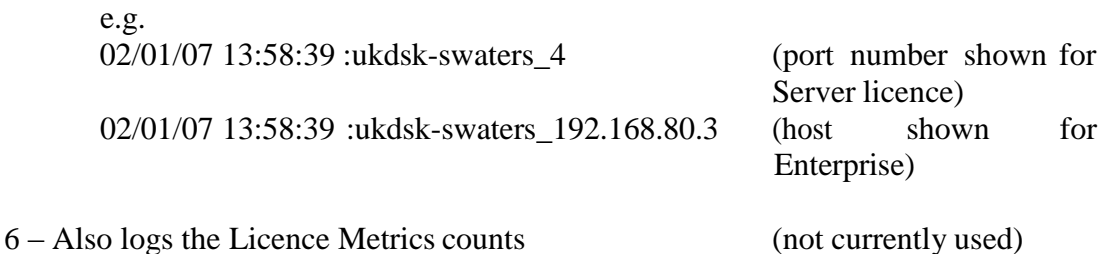

Therefore level 4 or 5 are recommended for this testing. Edit the file: %JBCRELEASEDIR%\config\jlicensing.properties and change the entry jLicensingSrv.log.level as required. This value is only read at startup of daemon.

### <span id="page-17-0"></span>**jSlimServer**

The jSlimServer issues request to licence server every 10 seconds. Each request is logged at various levels of detail as follows:

0 – logs the starting and stopping of the daemons and any fatal errors that occur.

4 – The connection request is logged as follows:

02/01/07 14:02:39 : Connecting to Licence Server......> OK 02/01/07 14:02:49 :2 ports found

5 – Also each port with a licence isreported:

02/01/07 14:02:49 : Port No. 4 02/01/07 14:02:49 : Port No. 5 client:ukdsk-swaters\_192.168.80.3

#### **Comment Sheet**

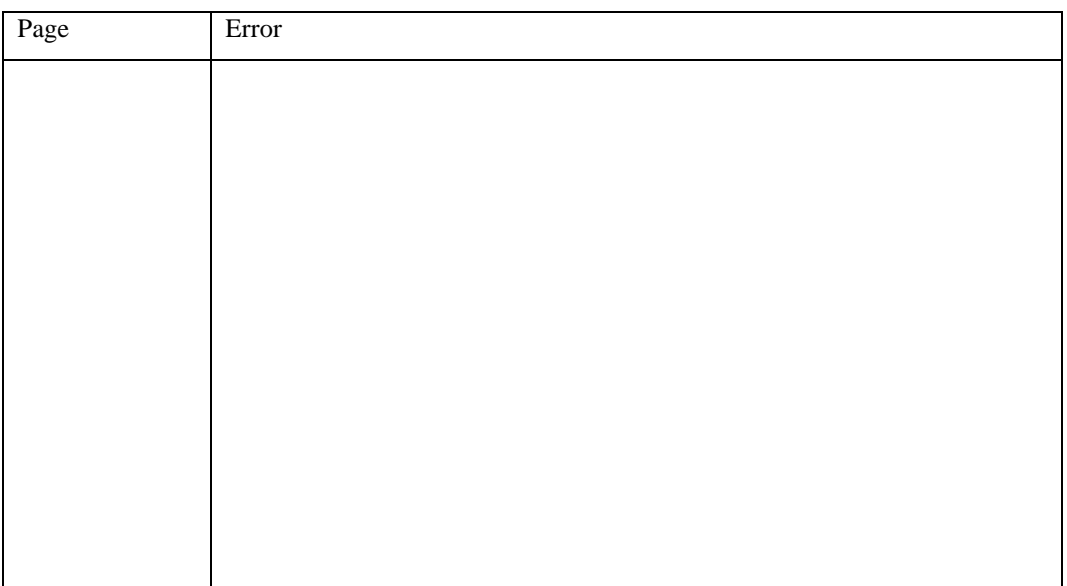

Please give page number and description for any errorsfound:

Please use the box below to describe any material you think is missing; describe anymaterial which is not easily understood; enter any suggestions for improvement; provide anyspecific examples of how you use your system which you think would be useful to readers of this manual. Continue on a separate sheet if necessary.

Copy and paste this page to a word document and include your name address and telephone number. Email to [documentation@jbase.com](mailto:documentation@jbase.com)